# **Inverell Shire Public Library**

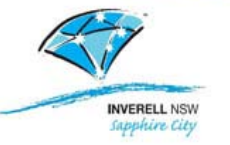

# **Bolinda Digital for Tablets & Smartphones**

- **Your library card number starts with a capital letter "I" for Inverell, and the default Pin is the last four (4) digits of your card number)**
- You will need an email address to register with Bolinda digital

# **Register via the BorrowBox app:**

- **Download the BorrowBox App from the Apple or Android store**
- Tap on the **Library** button and type **Inverell** in the search box, then select **Inverell Northern Tablelands Digital Library** from the search results
- Enter your library card number **(starting with a capital letter "I" for Inverell)**
- Enter your PIN **(the default is the last four (4) digits of your card number)**
- Complete the **Registration** form
- The message **'Initialising library'** will appear
- Our library page will take a moment to load, then you can browse for titles to borrow

# **OR**

## **Register via our website:**

- www.inverell.nsw.gov.au →Community →Library →Digital Library→ **Bolinda digital**
- Click on the green **Sign In** button (on the top right corner of the page)
- Enter your Library Card Number and PIN **(default PIN is the last four (4)digits of your card number)**
- Fill in your details on the **Complete My Account details** form and **Submit**
- Information for first time users of Bolinda digital will appear on screen
- Click the green **Next** button (on the bottom right corner of the page)
- Our library page will take a moment to load

## **Tablets and smart phones:**

Bolinda digital is compatible with any Apple or Android device that can download the BorrowBox or Bluefire Reader app. Windows tablets and Windows smart phones are currently not compatible.

## **Borrowing Limits**

- Maximum number of items: 4 e-Books and 4 e-Audiobooks
- Borrowing period: 2 weeks
- Renewal: Items can be renewed twice
- Items on loan can be reserved

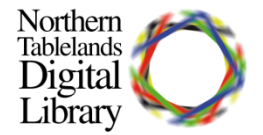

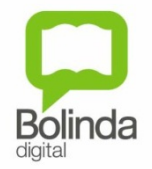